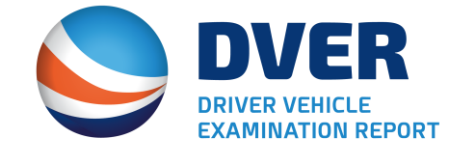

### Overview of DVER Application & Enhancements

#### Information Services Programs

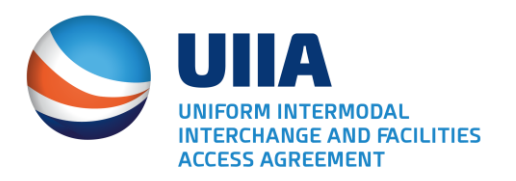

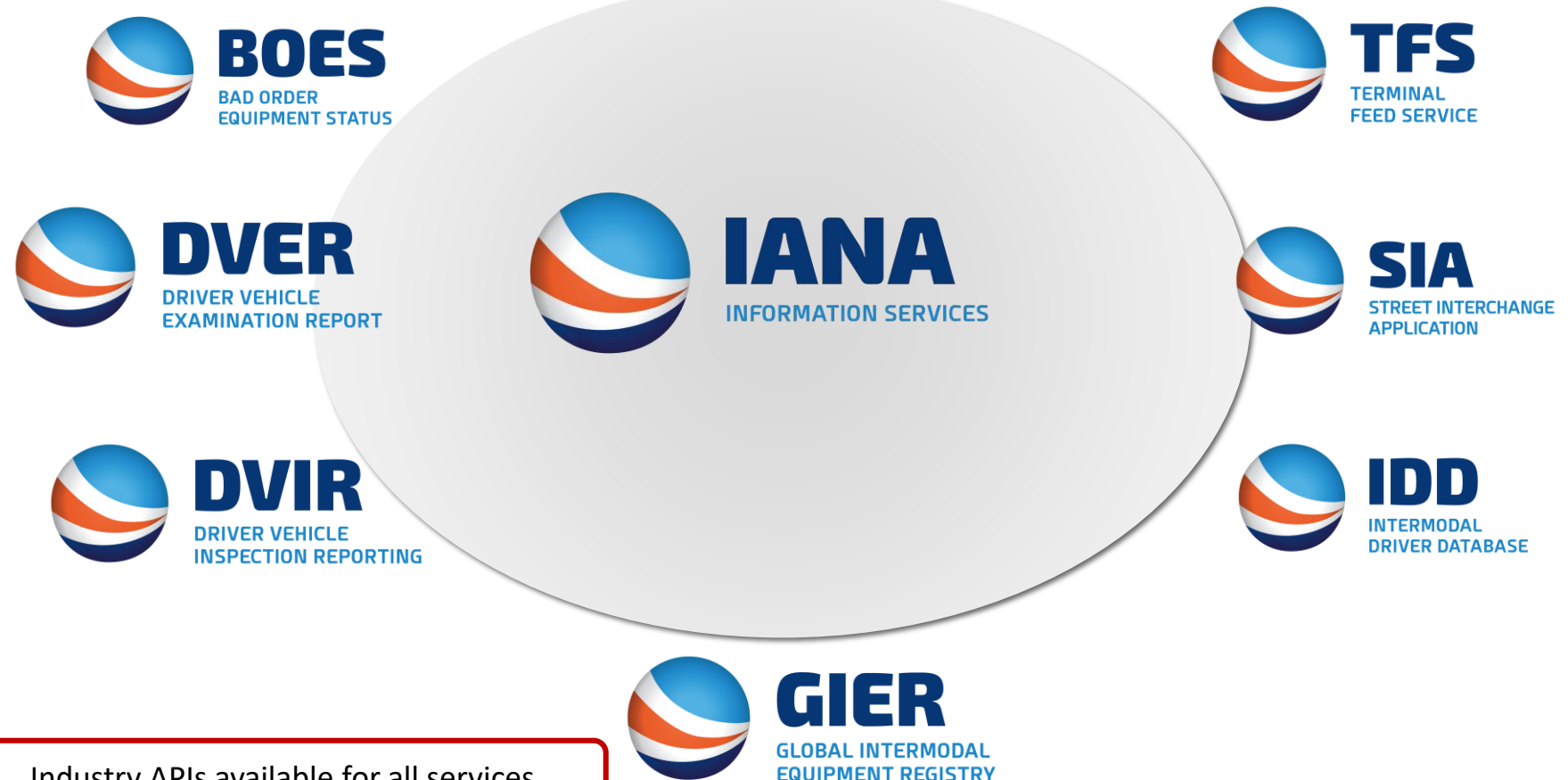

Industry APIs available for all services

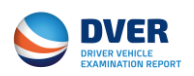

#### DVER System – Purpose

- Provide Intermodal Equipment Providers (IEPs) and Motor Carriers (MC) with notification that a Driver Vehicle Examination Report (DVER) has been issued for intermodal equipment.
- Sends violation detail via XML, as well as e-mail PDF delivery to all relevant parties.
- API available for system integrations.
- Provide electronic method for industry to communicate with enforcement & vice versa.
- Gives ongoing web portal access for DVER management, storage, lookups, retrieval and reporting for the industry.

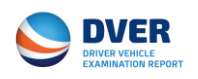

## Why is the system needed?

- Overall costly administration of manual "paper-like" processes for CMV operators.
- Intermodal Drivers are required to supply a copy of the citation to the MC and IEP. The intent of the regulation, per FMCSR 396.9 (d)(1), is that this should ideally occur within 24 hours of receipt. However, this process has proved operationally difficult.
- Within 15 days following the date of the inspection, the MC or IEP must physically certify on the form that all violations have been corrected, return a copy of the form to the issuing agency at the address on the form, and retain a copy for 12 months. IEPS are finding it difficult to meet this timeline due to inefficient paper based processes.
- Validation of potentially inaccurate IEP identification on the DVER.

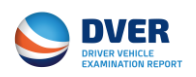

# How did IANA get involved?

- IANA first addressed proper identification of the IEP on the DVER. Beginning in 2009, IANA worked with FMCSA and the States to embed GIER into the vehicle systems used by enforcement at roadside.
- This followed by joint IANA / FMCSA / Commercial Vehicle Safety Alliance (CVSA) enforcement officer training.
- In 2011, building on IANA's DVIR system, FMCSA and IANA discussed the possibility of IANA electronically delivering DVERs to IEPs and MCs due to anticipated DVER delivery process breakdowns within the Intermodal industry.
- Subsequently, IANA and FMCSA worked together to design and build a system that will, in a near real-time manner, route a copy of the DVER to the appropriate IEP and MC, including storage, reporting, lookups and other functionality.
- 2016 DVER system expansion to mirror State / Enforcement processes & communication needs. [Currently pending implementation]

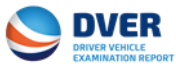

#### DVER System Schema – Current Process

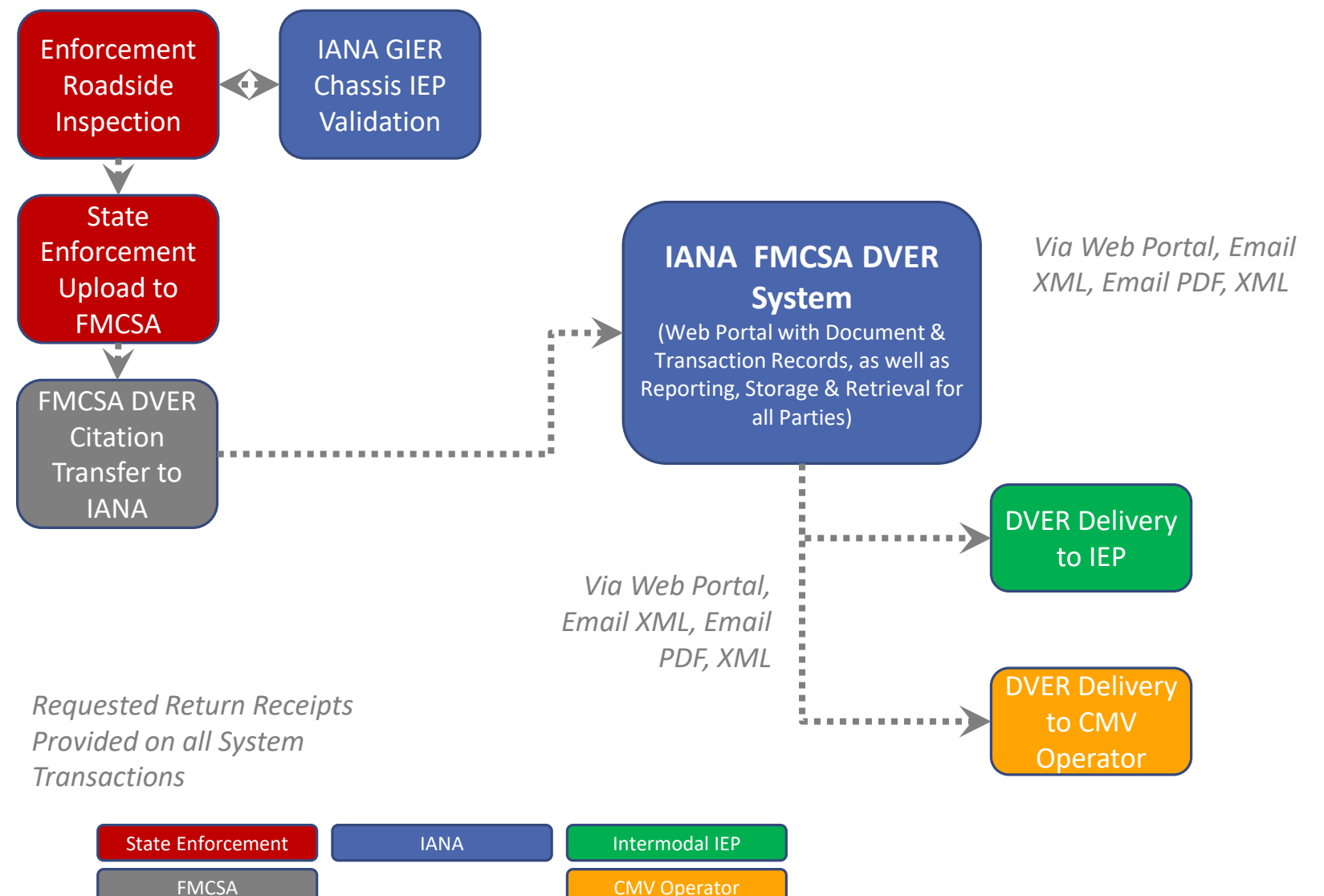

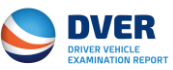

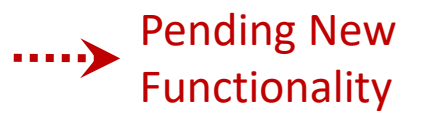

#### DVER System Schema

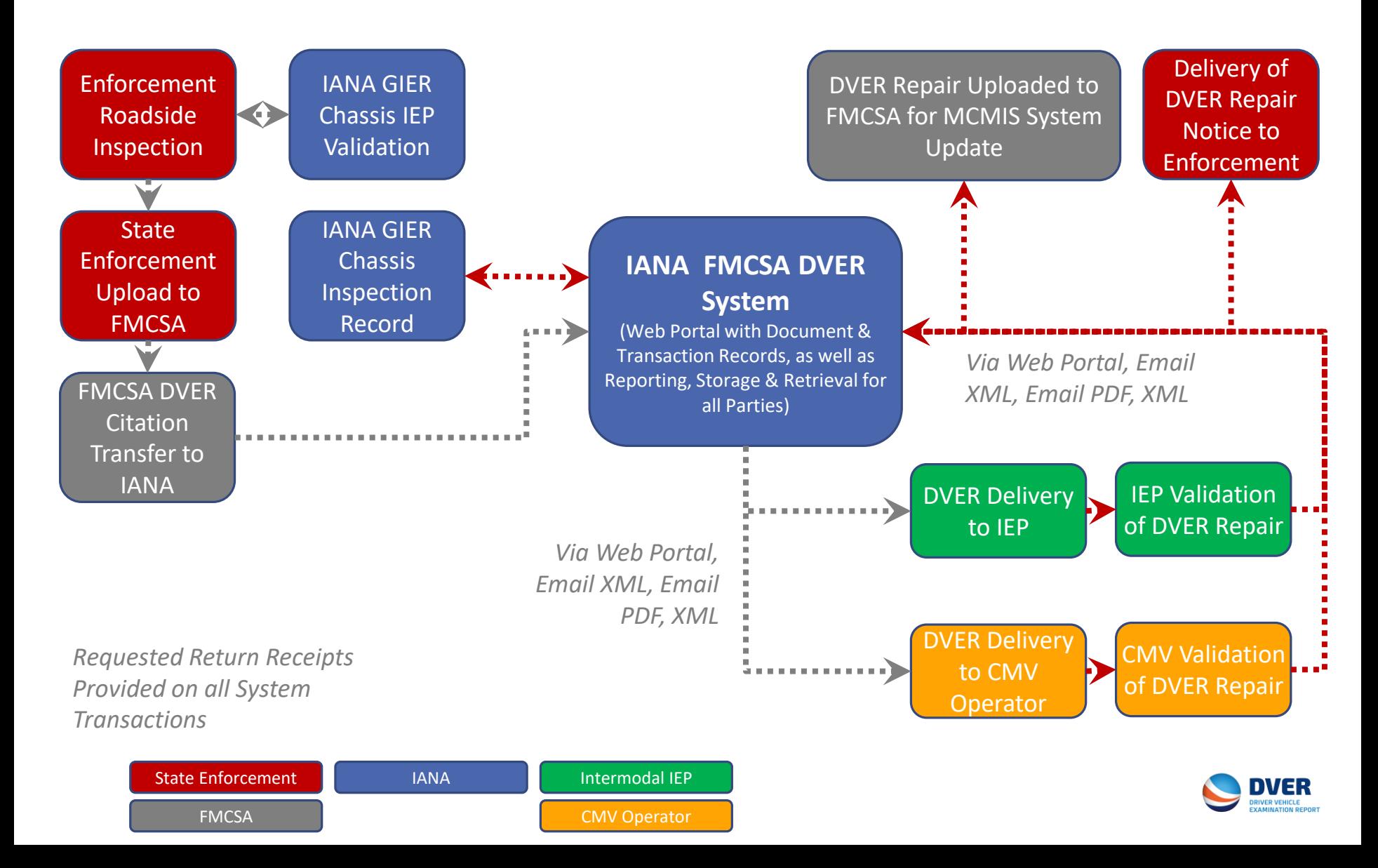

### Pending DVER Expanded Features

- Connect and enable communication and information flow between IEPs, CMV operators and State & Federal enforcement.
- System upgrade and portal for State and Federal enforcement's use for DVER maintenance, compliance audits and SAFETYNET / MCMIS update as MCs and IEPs use the system to validate DVER repairs.
- Linkage to GIER to validate the FMCSA annual and California BIT inspection forms and inspector certifications.
- Linkage to BOES to stop equipment from moving through terminals.
- Enhance the reporting and benchmarking of violation metrics for all parties.

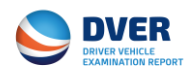

# Pending SAFETYNET Linkages

- IANA will be able to transmit validation of DVER repairs to state enforcement via the same XML schema used by SAFETYNET.
- XML information can be provided at the frequency determined by the individual state enforcement agency, including the ability to transmit all DVER repair certifications done on a daily basis in a single XML file.
- IANA's XML file can be imported directly into SafetyNet by state enforcement.
- Once SAFETYNET is updated, the record will be automatically uploaded and updated in MCMIS as well.
- Potential option to have IANA automatically transmit DVER confirmations via XML directly to SAFETYNET and MCMIS on behalf of the state enforcement agency.

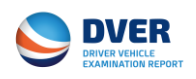

## Value Adds

- Ensure awareness anytime a DVER has been issued to your company.
- Be able to address the DVER citation in a quick and efficient manner.
- Eliminate costly administration of paper processes
	- Replace Scanning, Fax & Mail with electronic delivery & verifications
	- Compliance Review support tool
- Flexible web portal
- Overall safety impact

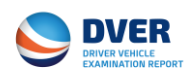

### DVER Program Enhancements – Next Steps

- IANA is continuing to work with FMCSA on acknowledgment that enhancements will meet regulatory compliance for certification of DVERs under 49 CFR 396.9(d)(3)(i) and (ii).
- Once acknowledgment is received, implement new enhancement and notify DVER subscribers that the new features are available for use.

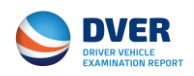

#### DVER Registration

#### **Register now at https://dver.intermodal.org/DVER/**

**Motor Carriers and IEPs** – Click on **Create Account** to establish your access to IANA's Driver Vehicle Examination Report Service

**State & Federal Enforcement Personnel** – contact the IANA Information Services Help Desk at [admin@gierregistry.com](mailto:admin@gierregistry.com) to setup your DVER account.

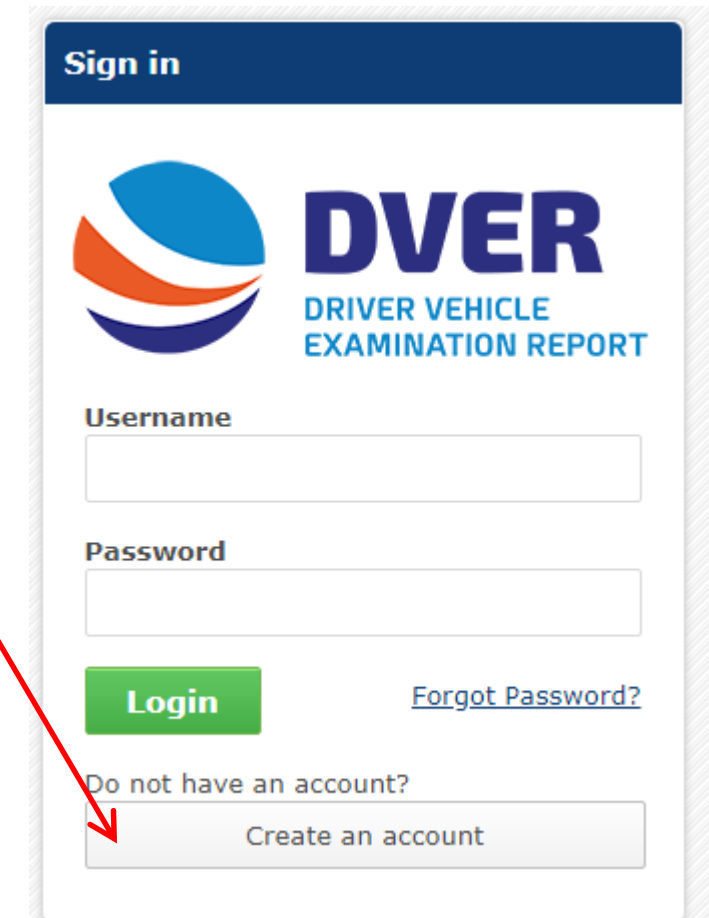

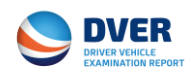

### DVER Company Profile Screen

#### **Company profile contains the main DVER Subscriber**

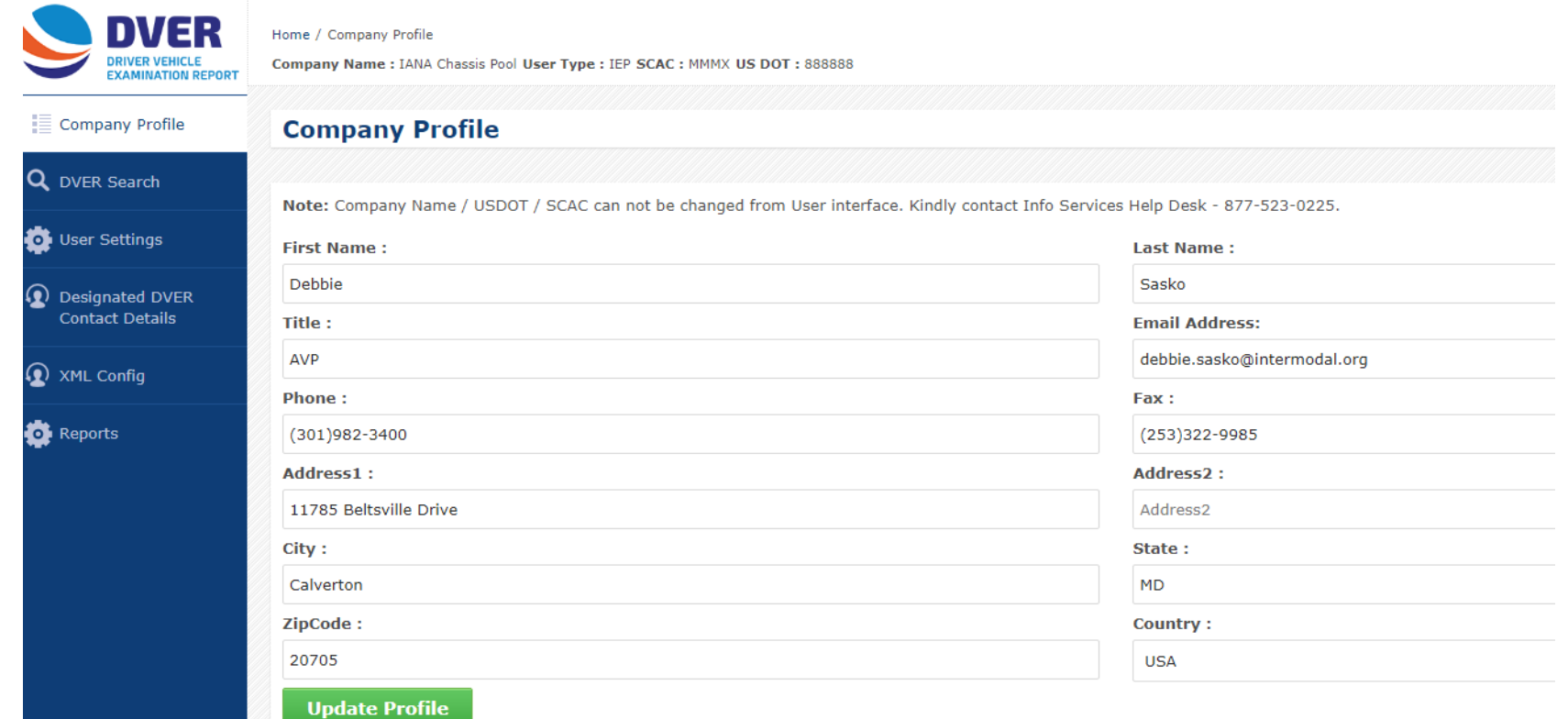

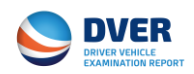

### DVER User Settings Screen

**Establish the DVER Subscriber Password – can be changed by the master DVER contact at anytime.**

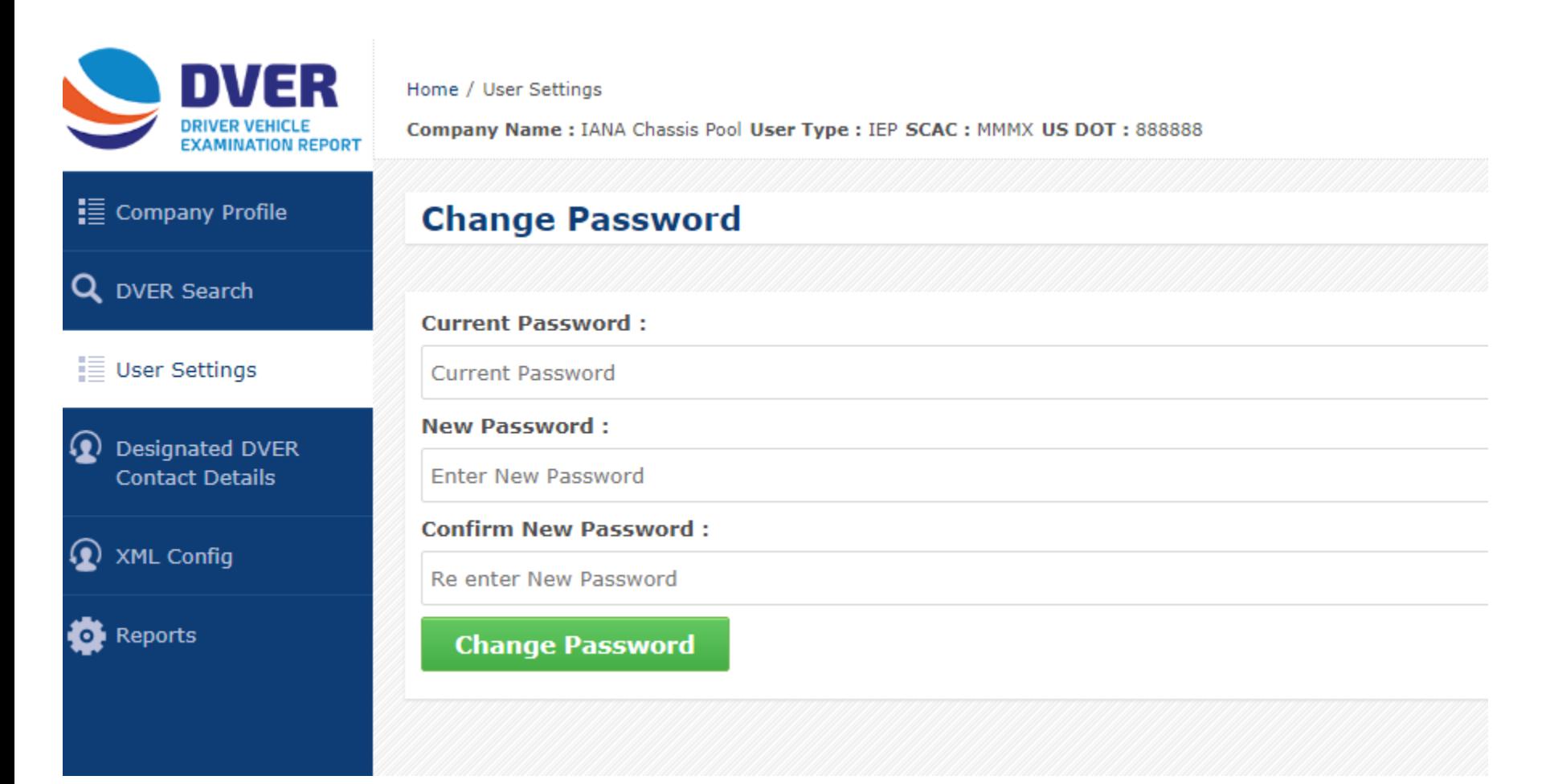

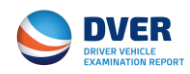

#### Designated DVER Contact

**Each company will establish the DVER Contact. This is the individual that we receive the e-mail with the PDF copy of the DVER attached.** 

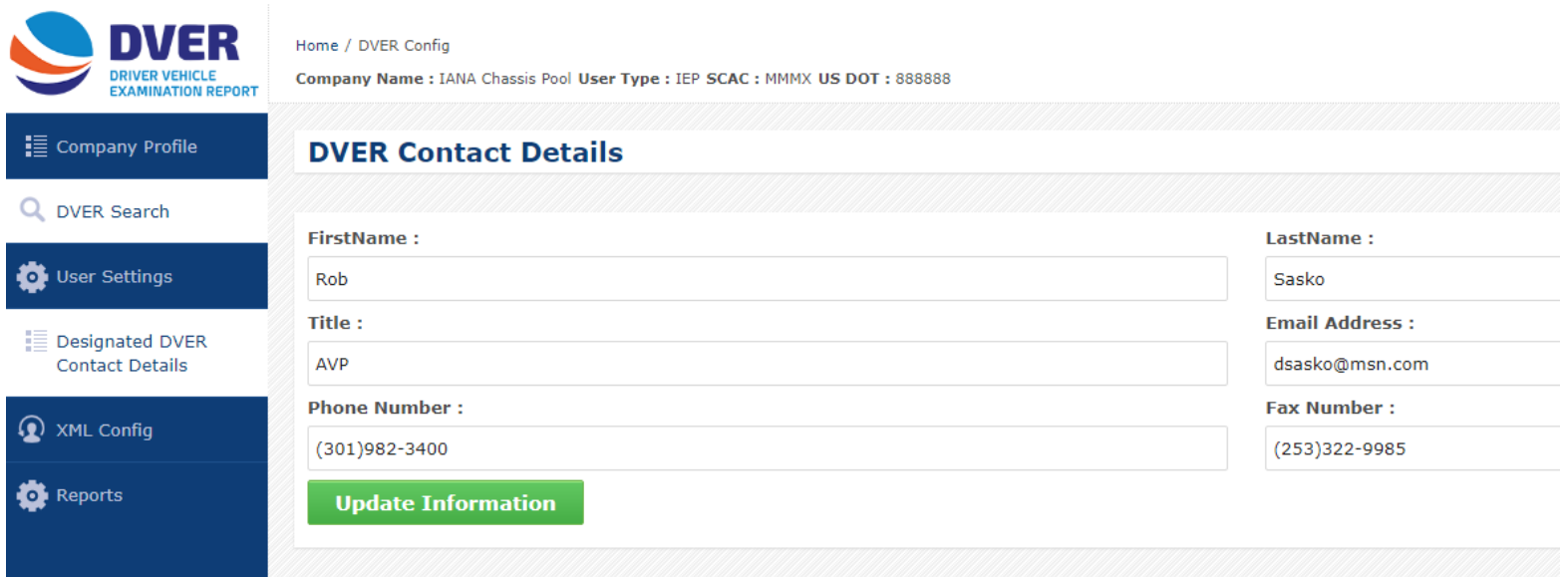

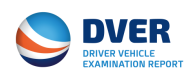

### XML Configuration Screen

**Companies that elect to receive the DVER data via XML will identify on this screen if they wish for IANA to push the XML data to their company or if the DVER subscriber wishes to pull the data from IANA.** 

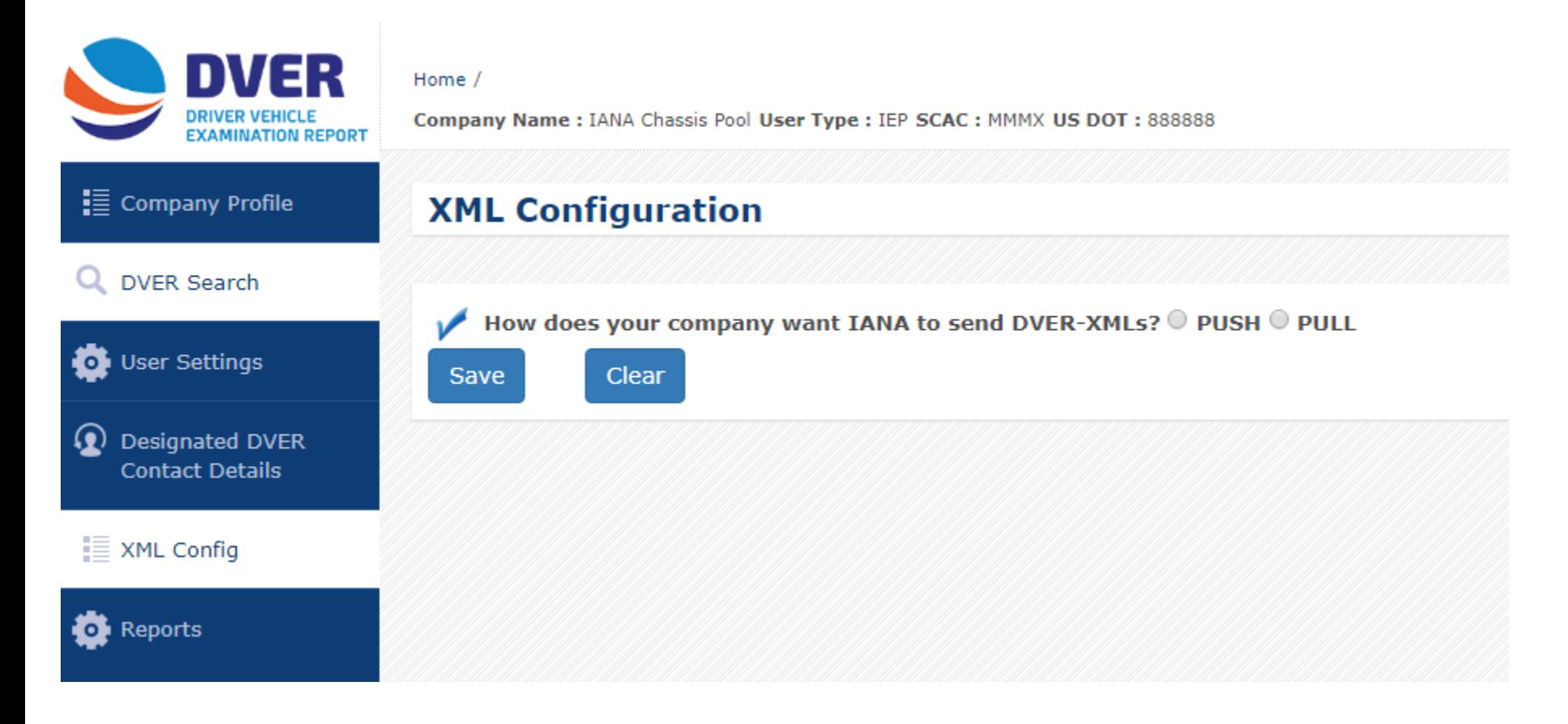

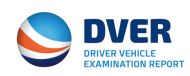

### DVER Web Portal Features and Functionalities

#### • **Search Capabilities**

The Search DVER Screen will be the default page that users are taken to once they log in. This screen identifies the parameters that can be utilized to search for a  $D\overline{VFR}$  –

**Search Parameters include:** 

- **- Inspection Date**
- **- SCAC Code**
- **- US DOT Number**
- **- State – the state in which the citation was given.**
- **- DVER Report Number – unique number assigned to each DVER.**
- **- Equipment alpha/numeric ID**
- **- License Plate/License State**
- **- VIN Number**

#### **New Fields Offered w/Enhancements**

- **- DVER Status (outstanding, repaired, certified)**
- **- Inspection Level**
- **- MCMIS – Yes/No if DVER certification has been uploaded to FMCSA's MCMIS system. This search parameter only available to state enforcement.**

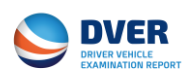

### DVER Web Portal Features and Functionalities

#### • **Search Parameters**

The Search DVER Result Screen will return DVER information related to the user's company's based on search parameters entered.

(Note: Fields noted in "red" would be available once enhancements deployed. MCMIS field would only be available to state enforcement personnel to determine if DVER had been uploaded to FMCSA's MCMIS system.

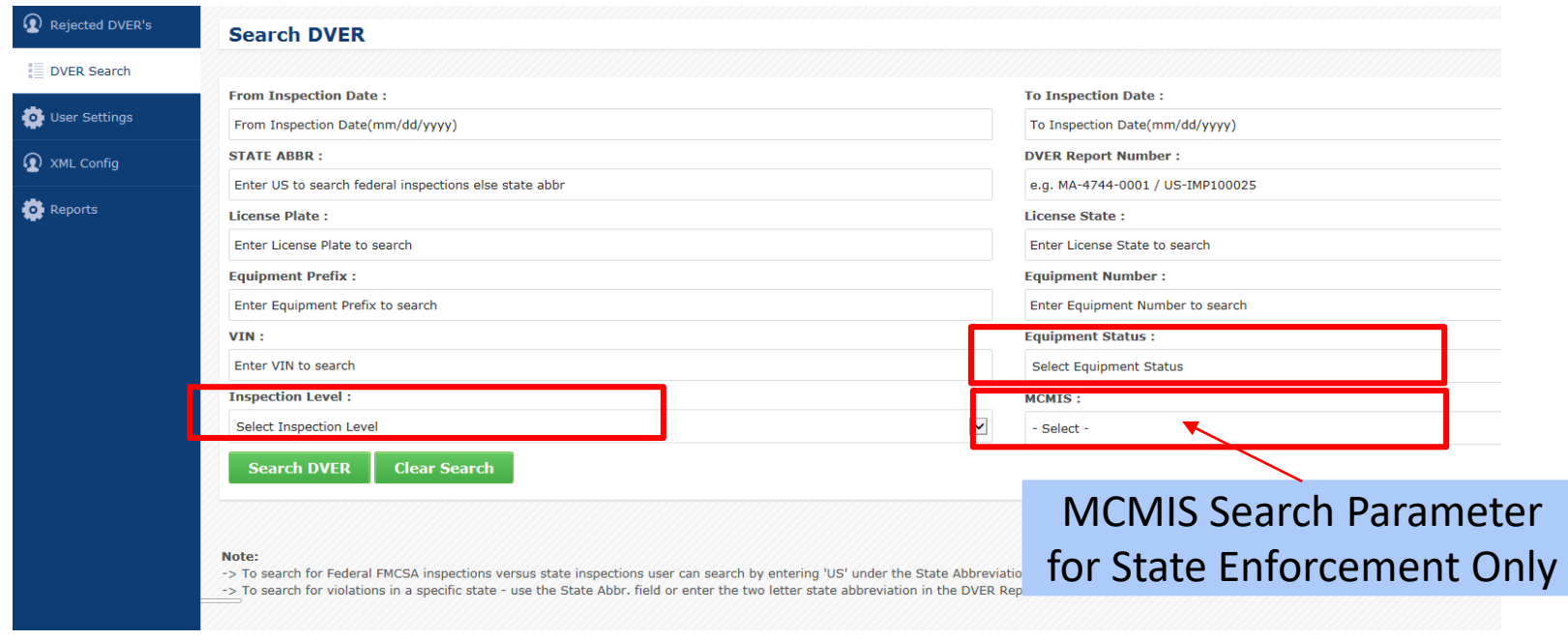

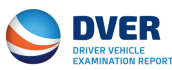

## DVER Search Results

•Result screen will return DVER information related to the User's company based on Search parameters entered. Fields shown in "red" box would be available once enhancements deployed.

•Keys for reading Results Screen:

- **A. Wrench Icon – New Field**  allows User to select multiple units to confirm DVER has been repaired.
- **B. 1 st Excel Button** - Download Excel spreadsheet with information on DVERs that are checked by User.
- **C. 2** 2<sup>nd</sup> Excel Button - Download Excel report on **All** DVERs on file for User.
- **D. 3rd Excel Button -** Download all XML details on ALL DVERs on file for User.
- **E.** PDF Button generates a PDF file containing copies of the actual DVERs for any selected DVERs checked by User.
- **F. Binocular Icon** another method to get back to the DVER Search Screen.

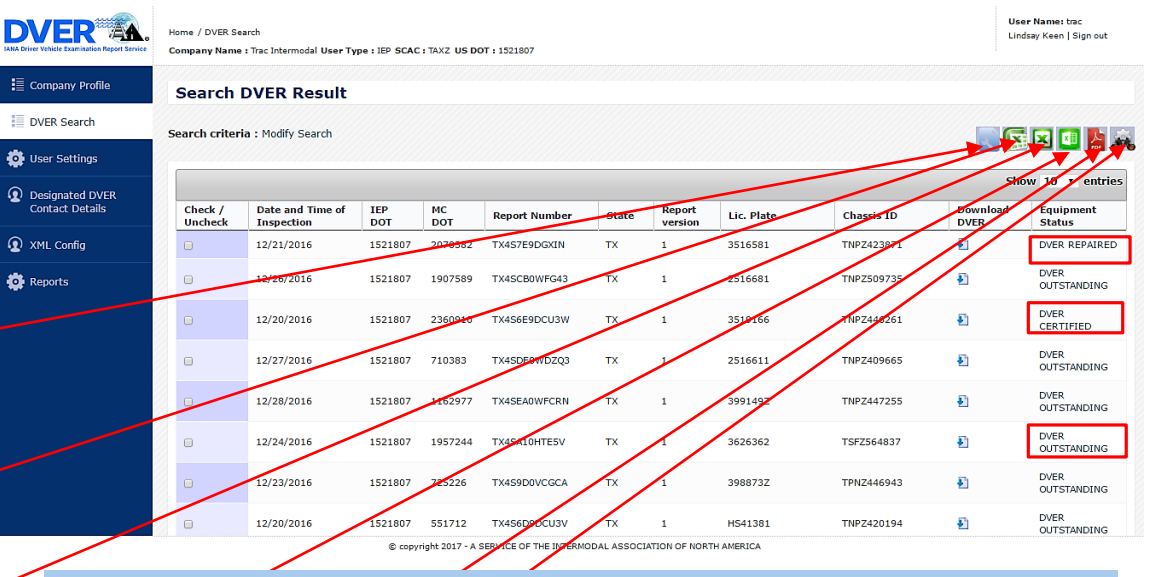

**Equipment Status – Pending Expanded Functionality DVER Outstanding** – DVER has been transmitted to User.

**DVER Repaired –** IANA's BOES application has processed a release on the unit removing it from bad order status. Note: Certification of the repair from IEP and upload to state enforcement agency is still pending at this point.

**DVER Certified –** IEP has certified that the DVER has been repaired and information has been transmitted to the appropriate state enforcement agency as long as they utilize IANA's DVER application. IANA would also have the ability to directly upload the certification to FMCSA's MCMIS systems if the state enforcement agency elected to have IANA do so.

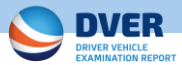

## New DVER Repair Confirmation Screen

 $\Box$ 

To confirm a DVER has been repaired, the IEP or MC would simply do the following:

- A. Login into their DVER account using their name and password credentials.
- B. Go to Search screen and enter parameters to find the specific DVER or multiple DVERs the user wishes to confirm have been repaired.
- C. Click on the link under Equipment Status for the specific unit. To submit DVER Repair for multiple units, simply click the checkbox next to each unit and then click on the Wrench icon in upper right.
- D. The logged in user's name will auto populate under Repaired Verified By. User can enter any specific remarks.
- E. User can upload documentation confirming the DVER Repair.
- F. Then hit SUBMIT.

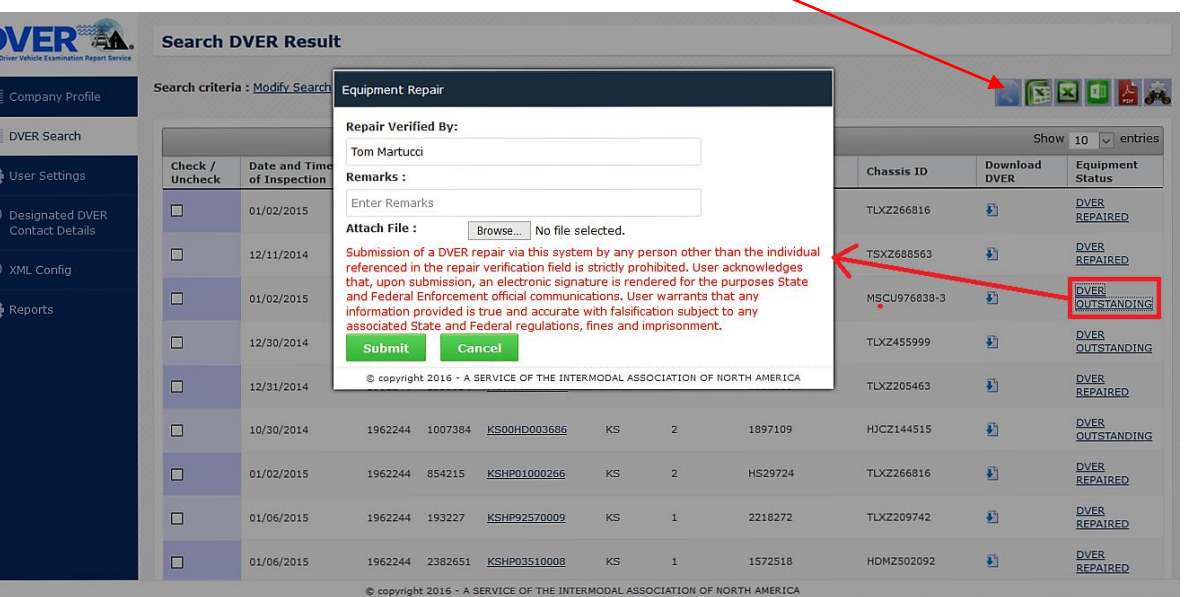

Wrench Icon is used when

submitting multiple DVER repairs

Once DVER Repair information has been submitted it will be transmitted to the appropriate state enforcement agency that is utilizing IANA's DVER application via the communication method they have selected.

#### This functionality is pending deployment of new DVER enhancements

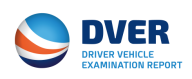

### New DVER Web Portal Reporting Features

#### • **Reporting**

The DVER System will provide additional reporting functionality for each user by Inspection Level, ……

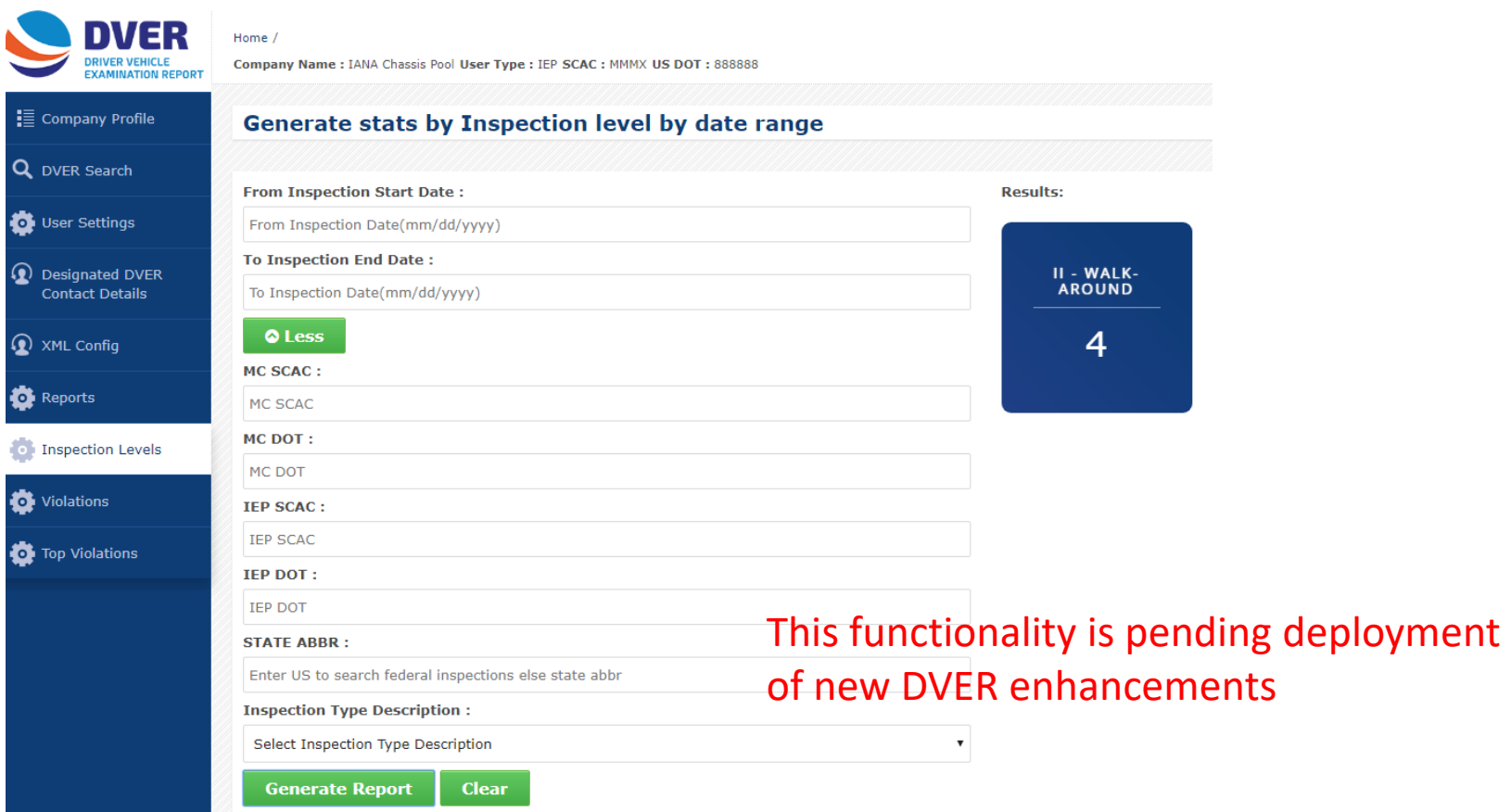

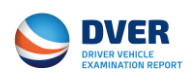

### New DVER Web Portal Reporting Features

#### • **Reporting**

The DVER System will provide additional reporting functionality for each user by Violation by chassis, truck or driver ……

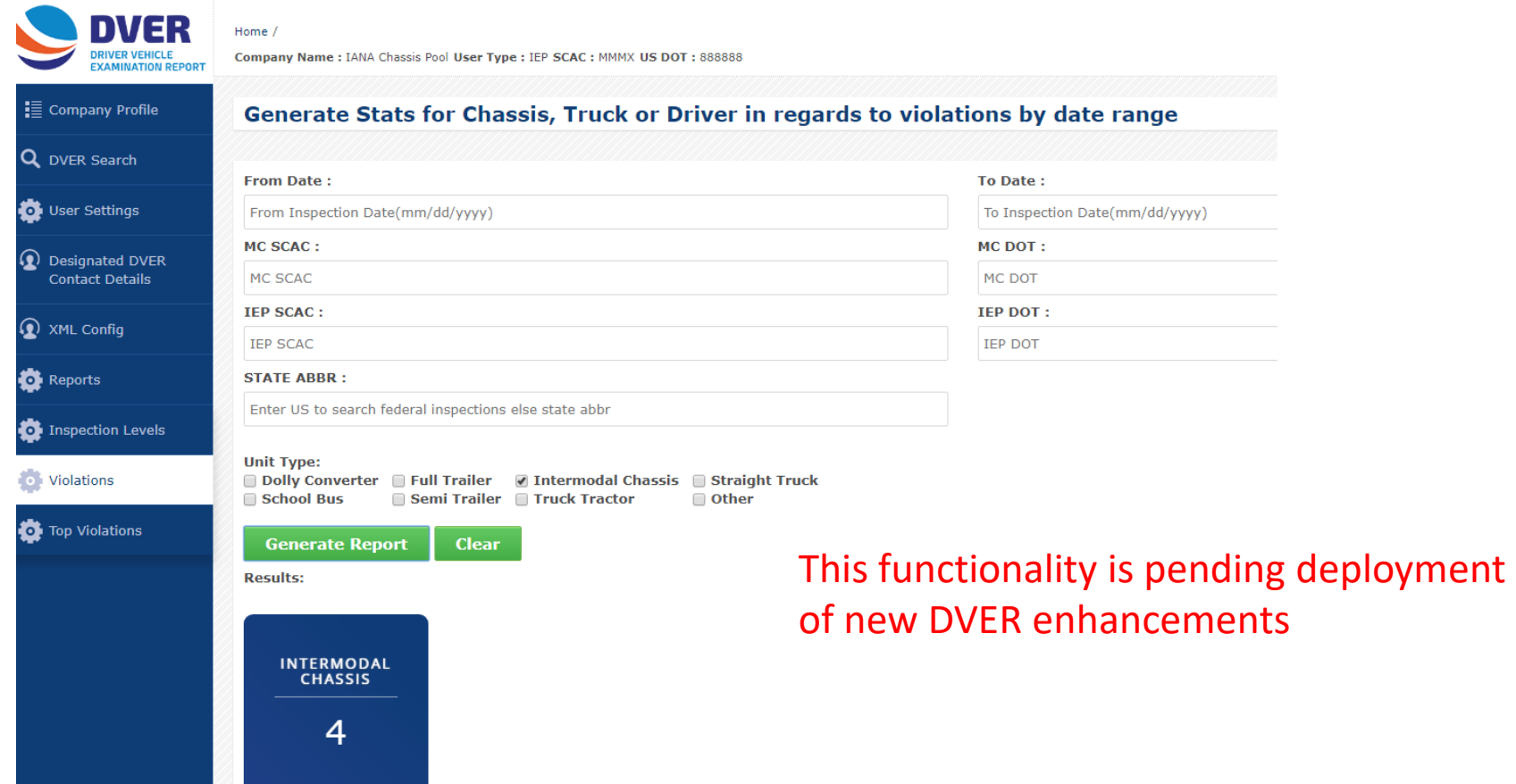

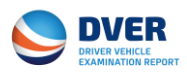

### New DVER Web Portal Reporting Features

#### • **Reporting**

The DVER System will provide additional reporting functionality for each user by Violation Code ……

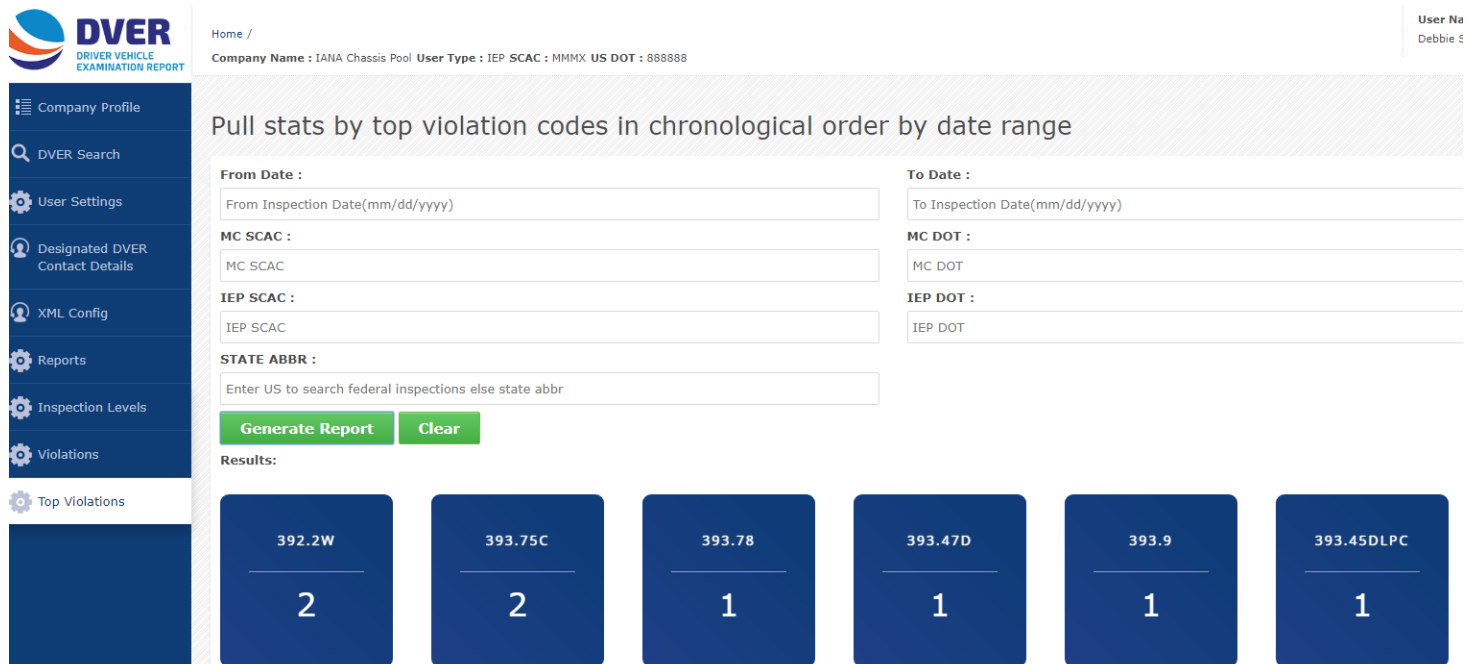

This functionality is pending deployment of new DVER enhancements

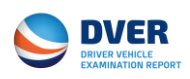

#### **Contact Info**

Debbie Sasko Intermodal Association of North America 301.982.3400 Ext. 352 [Debbie.Sasko@Intermodal.org](mailto:Debbie.Sasko@Intermodal.org)

Technical Questions may be directed to: Piyush Panchal, IT Director 301.982.3400 ext. 325 [ppanchal@intermodal.org](mailto:ppanchal@intermodal.org)

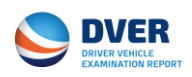